インタラクティブな勾配編集による Poisson 画像合成手法

岡良祐† 渡辺賢悟†† 宮岡伸一郎†† †東京工科大学大学院 バイオ・情報メディア研究科 ††東京工科大学 メディア学部 メディア学科

#### 1.はじめに

近年、Poisson 画像合成[1]を初めとして勾配 情報をベースにした画像編集手法の研究が活発 化している。ドラッグ&ドロップ[2]やブラシイ ンタフェイス[3]などで編集するものが主流だが、 合成する画像の範囲・境界の設定によっては意 図した合成が出来ない場合もある。これに対し、 境界最適化手法[2]が提案されている。しかし、 Poisson 画像合成は境界値が色調に大きな影響 を与えるため、想像と異なる色調が得られるこ とも多く、境界最適化だけではユーザの望む結 果が得られない場合がある。特にイラスト画像 は境界情報・勾配情報が自然画像とは異なる特 徴を持っており、色調変化に与える影響は著し い。

本手法では上記の Poisson 画像合成が生み出 す色調の不具合について、特に対象をイラスト に限定し解決策を模索する。ブラシインタフェ イスを主とし、勾配情報をユーザに直観的に編 集させる。また、勾配を編集した結果を随時表 示することによりインタラクションを確立し、 ユーザが結果を見ながら即時に微調整を行える よう工夫し、実用性の高い勾配の編集ツールの 実装を目指す。

#### 2. 勾配空間における画像合成

ソース画像をf<sub>s</sub>、ターゲット画像をft、合成 領域内部 $\Omega$ 、合成境界 $\partial \Omega$ とすると、Poisson 画 像合成は以下の Poisson 方程式の Dirichlet 境 界値問題を解くことによって結果画像fを得る ことが出来る。このとき、gsはfsの勾配情報で ある。

 $\nabla^2 f = \nabla g_s$  on  $\Omega$ , with  $f|_{\partial \Omega} = f_t$ Poisson 画像合成は、境界∂Ωでターゲット画 像の輝度値に等しく、領域内部Ωではソース画 像のラプラシアンに一致するようになっている。 Poisson 画像合成の画像例を図1に示す。

 **Poisson Image Composition based on Interactive Gradient Editing**

†Ryousuke OKA, ††Kengo WATANABE,

††Shinichiro MIYAOKA,

Tokyo University of Technology, 1404-1 Katakura-machi, Hachioji-shi, Tokyo 192-0982 Japan

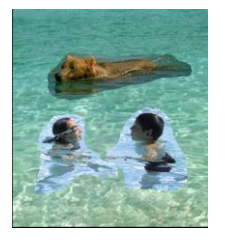

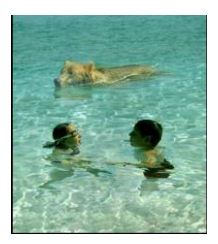

Poisson 画像合成

図1.Poisson 画像合成 通常合成

# 3.勾配空間での編集

従来の Poisson 画像合成では、合成範囲の設 定によっては意図した結果が得られないことが ある。例えば、ソース画像内にエッジ情報の少 ない部分がある場合、その部分に Poisson 画像 合成固有のグラデーションが発生する。これは Poisson 方程式を解く際に用いられる境界値と 勾配情報が影響するため、境界値と勾配情報を 編集し調整する必要がある。しかし、境界値を 編集してしまうと境界部分に色の違いが出てシ ームレスな合成が維持できなくなる。そのため、 本手法では勾配情報を編集対象とする。

イラスト画像は自然画像とは異なり、エッジ やグラデーションがはっきりと存在している。 図2の上段が自然画像、下段がイラスト画像の 勾配情報で、左側から元画像、x方向微分、y 方向微分である。ここで、勾配編集の1つであ るブラシインタフェイスを用いた手法[3]がある。 この手法では勾配方向を考慮した強調・抑制す る機能が提案されている。しかし、勾配を選択 せずに一様にこの強調・抑制を行っている。

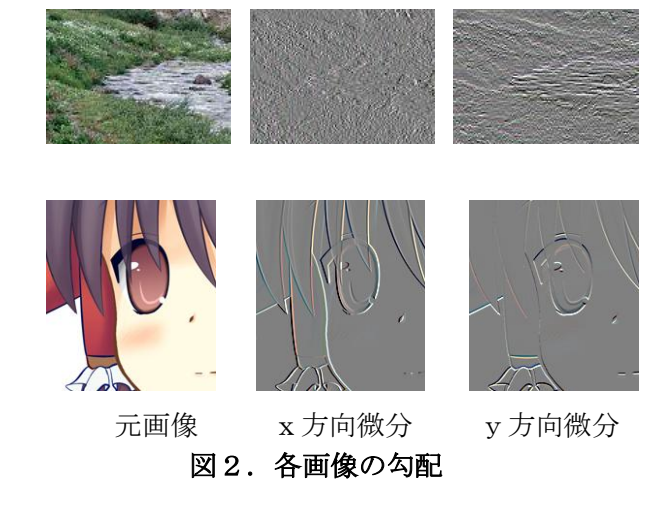

イラスト画像の場合、平坦な領域と強いエッ ジの部分の差が顕著であり、それぞれに対して 勾配編集する場合がある。そのため、勾配の選 択を行う必要がある。

#### 4.編集する勾配の選択

勾配編集の方法にブラシインタフェイスを提 供する。これは、ユーザの望んだ部分を編集で きるほかに、ブラシストロークを勾配判定に利 用できるためである。まずユーザが勾配 g。を編 集し、新たに勾配 $g'_s$ を得る。これをもとに、  $\nabla^2 f = \nabla \bm{g}'_{\mathcal{S}}$ を解き、結果画像 $f$ を得る。

ただ、ブラシインタフェイスによる編集を行 うと、ユーザの意図しない勾配も同時に編集し てしまうことがある。そのため、本手法では編 集する勾配を閾値処理によって、適切に選択し 処理を施す。

#### 勾配強度による閾値処理

ブラシによって指定された処理領域にある勾 配強度を見て、閾値 $th_m$ をもとに処理する勾配 を選ぶ。

$$
\boldsymbol{g}'_s = \begin{cases} \boldsymbol{g}_s \cdot \boldsymbol{w}_m & \text{if } |\boldsymbol{g}_s| \geq t h_m \\ \boldsymbol{g}_s & \text{otherwise} \end{cases}
$$

#### 勾配方向による閾値処理

ユーザが編集する際にブラシストロークの方 向ベクトルbを得ることが出来る。この方向ベ クトルを用いて、ブラシによって指定された編 集領域内にある勾配を、閾値 $th_d$ をもとに処理 する。 $\theta$ は $g$ 。と $b$ のなす角度である。

$$
g'_{s} = \begin{cases} g_{s} \cdot w_{d} & \text{if } \theta \geq th_{d} \\ g_{s} & \text{otherwise} \end{cases}
$$

 $w_m \n \geq w_d$ はそれぞれの閾値処理において、勾 配にかける重み係数であり、RGB カラーチャン ネルごとに設定可能とする。上記は、閾値以上 の勾配を編集する処理について係数を掛けるが、 閾値以下にかけ、適した勾配を得る処理への応 用も考えられる。

このように、ブラシストロークを考慮した2 つの閾値処理の効果により、複雑な画像でも任 意の勾配に対する編集が可能となる。

## 5.実験・評価

実際のイラスト画像を用いて実験を行った。 図 3 に実験結果を示す。図 3-a に示すように左 目に対して合成を行う。図 3-b は Poisson 画像 合成で貼り付けたもので、図 3-c は本手法を用 いて勾配編集し合成したものである。

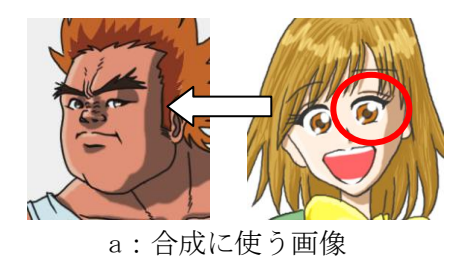

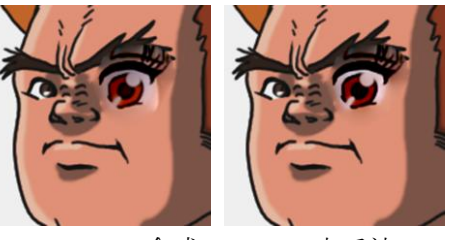

b : Poisson 合成 c : 本手法

## 図3.勾配編集による Poisson 画像合成

図 3-b では、白目の部分に肌の色が流れ込み、 色調が変わっているのが分かる。また、目の横 にある陰の線が影響していることが分かる。図 3-c では、目の横の線を除去し、白目のコント ラストの強調を行ったものである。その結果、 肌と白目の境界が分かるようになっている。

色調を変更するものは、Photoshop にも類似 した効果のブラシツールがあるが、エッジの強 度や方向に対しての閾値処理は行われておらず、 表現の幅と言う点で本手法の有効性が確認でき た。特に、今回対象とするイラスト画像は特徴 的な勾配を持つため、本手法の効果はさらに高 いものと考えられる。

#### 6.おわりに

本研究では、勾配の強度・方向を考慮した勾 配編集を行い、Poisson 画像合成を行う手法を 提案した。また、インタラクションを確立させ ることにより、ユーザが微調整を行えるように した。今後は、より実用性の高い勾配編集ツー ルを開発することを課題とする。

### 参考文献

[1] Pérez, P., Gangnet, M. and Blake A.: Poisson Image Editing, Proc. SIGGRAPH'03, pp313-318(2003) [2] Jia, J., Sun, J., Tang, C.-K. and Shum, H.-Y.: Drag & Drop Pasting, Proc. SIGGRAPH'06, pp.631-636(2006) [3] McCann, J. and Pollard, N. S.: Real-Time Gradient-Domain Painting, Proc. SIGGRAPH'08, pp93:1-pp93:7(2008)